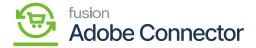

## **Managing Stores and Warehouses**

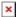

If you have a multi-warehouse inventory structure, you will need to create multiple sources assigned to stock in Magento. Subsequently, you should generate receipts in Acumatica based on the warehouses, map those warehouses to Magento Sources, and then the inventory will be synchronized from Acumatica to Magento according to the specified sources.

The objective is to map the stores in Magento. So, if you go to the Default config you will have Main Website Store and under that, we have Default Store view Kensium and Wholesale.

Under the Basic configuration from the Kensium A-M Connector, you will be able to see the default store. Under the Main Website, you can view the stores.

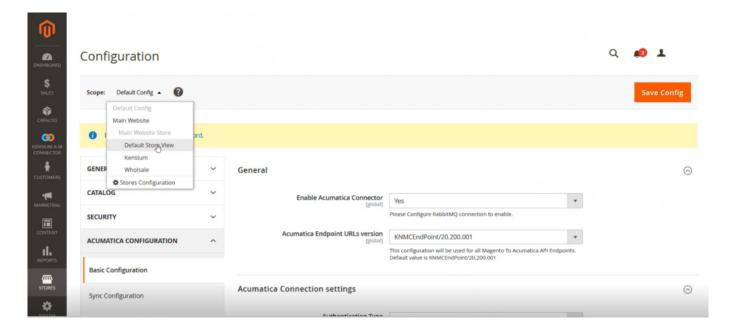

Default Store in Magento under the Basic Configuration

These stores can be mapped with the Acumatica Branches.

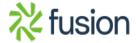

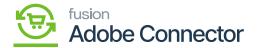

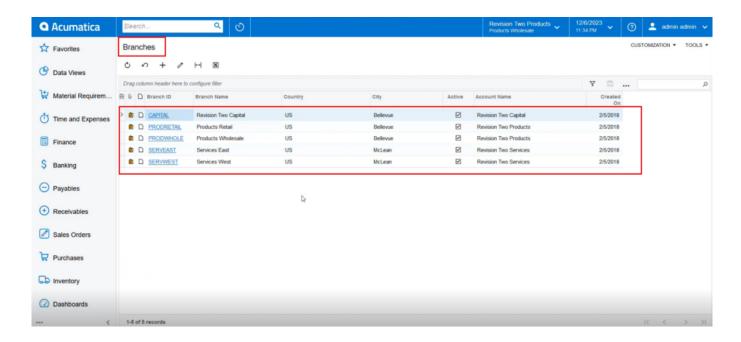

Branches in Acumatica

So, when you are defining the branch-wise data and synching the data to Magento, we need to keep the data similarly.

Go to Magento and click on Store. You will find two options under the Inventory.

- Sources
- Stocks

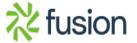

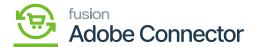

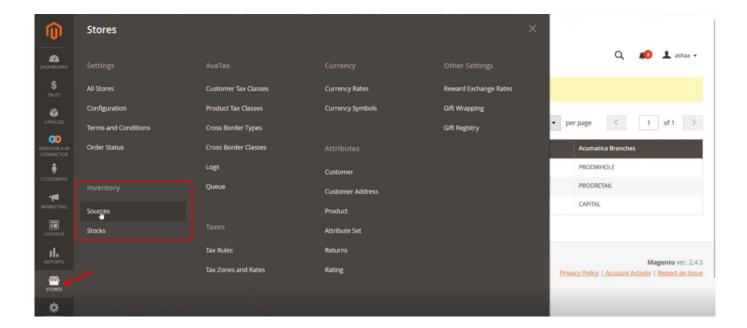

## **Stores**

Upon clicking on Sources, you will be redirected to Manage Sources from where you can add new Sources and if you have sources already within Mage Source you can delete them based on the business requirements.

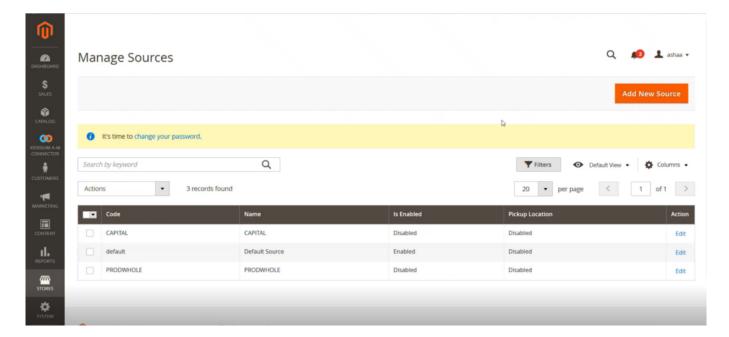

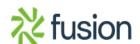

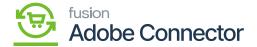

## Add Sources from the Manage Sources Screen

In the Creating New Source subsection we have illustrated how to Add a new source.

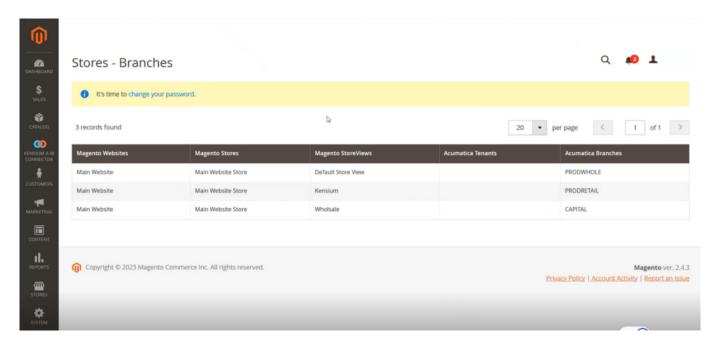

Stores - Branches

These stores can be mapped to Acumatica Branches. So, in Acumatica tenants may have multiple branches.

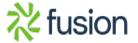